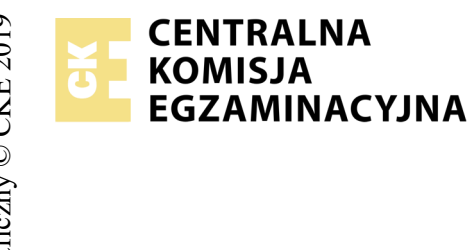

## **EGZAMIN POTWIERDZAJĄCY KWALIFIKACJE W ZAWODZIE Rok 2019 ZASADY OCENIANIA**

*Arkusz zawiera informacje prawnie chronione do momentu rozpoczęcia egzaminu*

Nazwa kwalifikacji: **Montaż i eksploatacja komputerów osobistych oraz urządzeń peryferyjnych** Oznaczenie arkusza: **E.12-07-19.06** Oznaczenie kwalifikacji: **E.12** Numer zadania: **07**

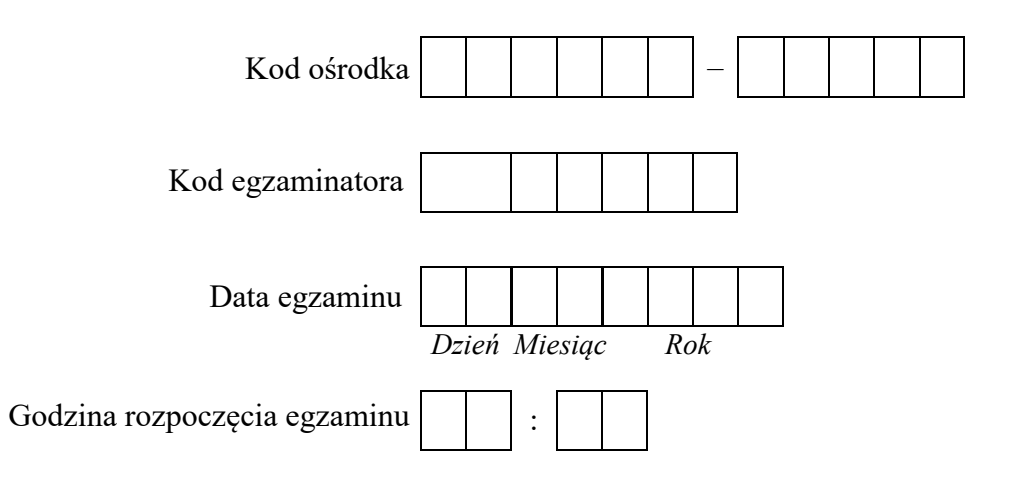

# Numer<br>stanowiska Numer *PESEL* zdającego\*

\* w przypadku braku numeru *PESEL* – seria i numer paszportu lub innego dokumentu potwierdzającego tożsamość

### *Wypełnia egzaminator*

## **Egzaminatorze!**

- Oceniaj prace zdających rzetelnie i z zaangażowaniem. Dokumentuj wyniki oceny.
- Stosuj przyjęte zasady oceniania w sposób obiektywny.
- Jeżeli zdający, wykonując zadanie egzaminacyjne, uzyskuje inne rezultaty albo pożądane rezultaty uzyskuje w inny sposób niż uwzględniony w zasadach oceniania lub przedstawia nietypowe rozwiązanie, ale zgodnie ze sztuką w zawodzie, to nadal oceniaj zgodnie z kryteriami zawartymi w zasadach oceniania. Informacje o tym, że zasady oceniania nie przewidują zaistniałej sytuacji, przekaż niezwłocznie w formie pisemnej notatki do Przewodniczącego Zespołu Egzaminacyjnego z prośbą o przekazanie jej do Okręgowej Komisji Egzaminacyjnej. Notatka może być sporządzona odręcznie w trybie roboczym.
- Informuj przewodniczącego zespołu nadzorującego o wszystkich nieprawidłowościach zaistniałych w trakcie egzaminu, w tym w szczególności o naruszeniach przepisów bezpieczeństwa i higieny pracy i o podejrzeniach niesamodzielności w wykonaniu zadania przez zdającego.

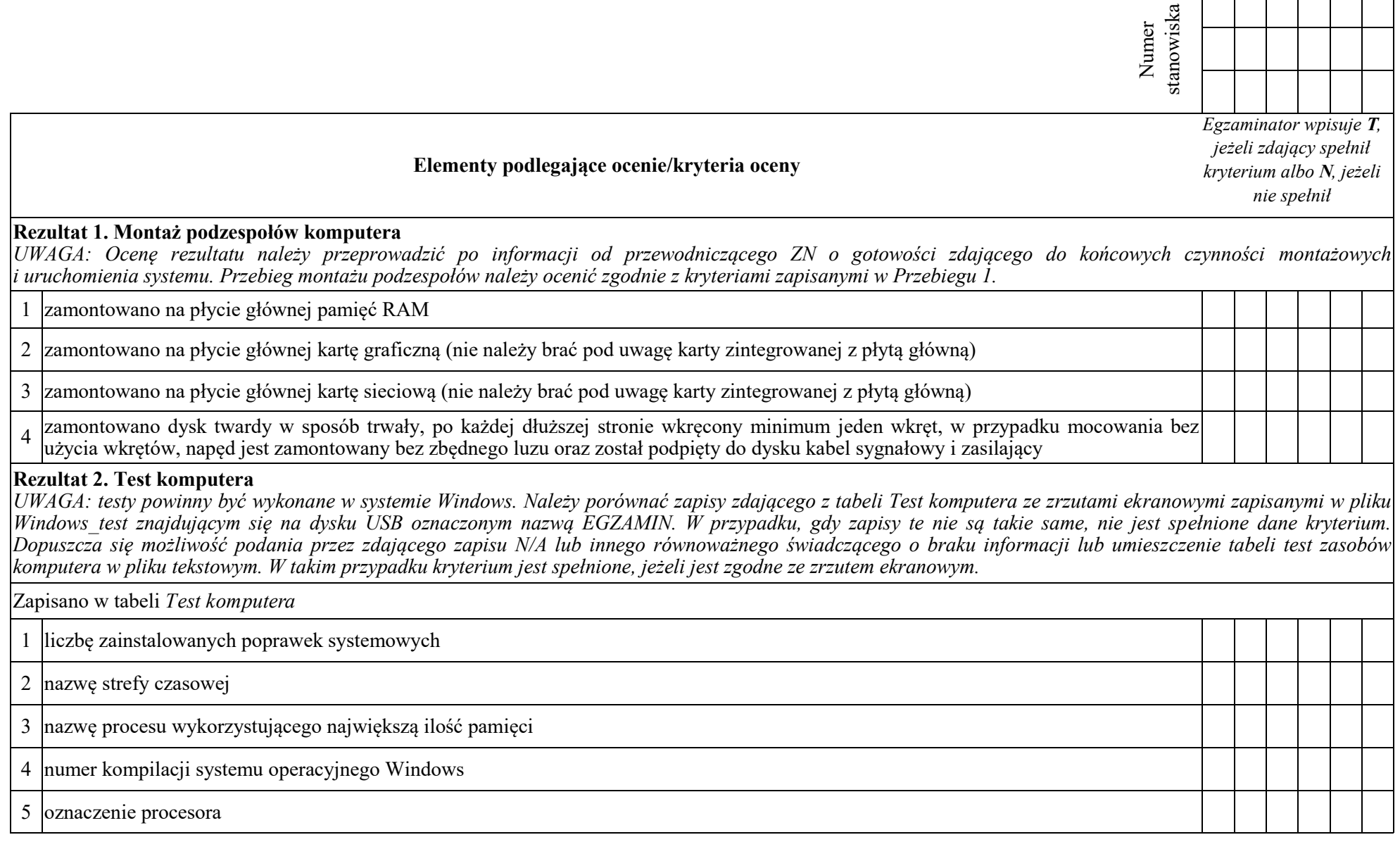

 $\Gamma$ 

⊤

 $\overline{\phantom{0}}$ 

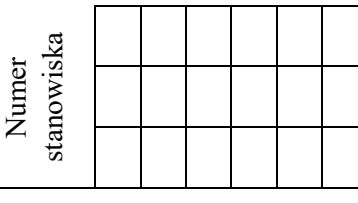

# **Rezultat 3. Konfiguracja systemu Windows** *UWAGA: kryteria należy ocenić na podstawie zrzutów ekranowych zapisanych w pliku o nazwie Windows na dysku USB oznaczonym nazwą EGZAMIN. W przypadku braku zrzutów ekranowych lub niemożliwości ich poprawnej oceny, rezultaty należy sprawdzić w systemie Windows. Do sprawdzenia rezultatów należy wykorzystać konto Egzamin z hasłem Egzamin12!@* 1 ustawiono wysoki poziom zabezpieczeń dla strefy Internet 2 ustawiono maksymalny rozmiar kosza na 1 GB 3 usunięto z Eksploratora Windows (Eksploratora plików) opcję nagrywania dysków CD 4 ustawiono ograniczenie miejsca na dysku na 20 GB dla konta **Gość** 5 zablokowano możliwość korzystania z programu *Notatnik* przez wszystkich użytkowników systemu 6 za pomocą wiersza poleceń utworzono folder *C:\Test* 7 za pomocą wiersza poleceń ustawiono uprawnienia tylko do odczytu do folderu *C:\Test* dla użytkownika **Egzamin Rezultat 4. Konfiguracja systemu Linux** *UWAGA: kryteria należy ocenić na podstawie zrzutów ekranowych zapisanych w pliku o nazwie Linux na dysku USB oznaczonym nazwą EGZAMIN. W przypadku braku zrzutów ekranowych lub niemożliwości ich poprawnej oceny rezultaty należy sprawdzić w systemie Linux. Do sprawdzenia rezultatów należy wykorzystać konto Egzamin z hasłem Egzamin12!@* 1 za pomocą poleceń terminala utworzono konto użytkownika o nazwie **Test** 2 za pomocą poleceń terminala ustawiono automatyczne wyłączenie konta **Test** na miesiąc, licząc od dnia dzisiejszego 3 za pomocą poleceń terminala zmieniono wartość numerycznego identyfikatora użytkownika **Test** na 1500 4 skonfigurowano adres IPv4 karty sieciowej na 192.168.1.1 5 ustawiono maskę adresu IPv4 na wartość 255.255.255.0 6 włączono wizualny alarm polegający na miganiu paskiem tytułu po wystąpieniu alarmu dźwiękowego 7 ustawiono opcję systemową otwierającą katalog, po włożeniu do napędu optycznego płyty CD-Audio, z jej zawartością

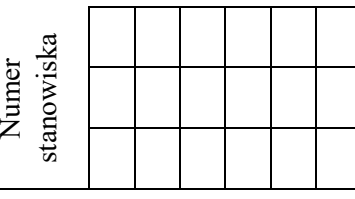

# *UWAGA: kryteria R.5.2 i R.5.3 są spełnione, jeżeli zdający zapisał w tabeli kosztorys w kolumnie ilość - 4 sztuki dla usługi montaż podzespołu. Kryterium 5.4 jest spełnione, jeżeli zdający zapisał w kosztorysie Konfiguracja systemu Windows/Linux - 2 szt. Wysokość podatku VAT wynosi 23%* kosztorys sporządzony w arkuszu kalkulacyjnym, w postaci pliku o nazwie *Kosztorys* zapisanym na dysku USB oznaczonym nazwą *EGZAMIN*, ma siedem kolumn: Lp., Nazwa usługi, Cena netto (w zł), VAT (%), Cena brutto (w zł), Ilość, Wartość brutto (w zł) 2 kosztorys uwzględnia usługę: Montaż podzespołu dla pamięci RAM oraz karty graficznej 3 kosztorys uwzględnia usługę: Montaż podzespołu dla karty sieciowej oraz dysku twardego 4 kosztorys uwzględnia usługę: Konfiguracja systemu Windows/Linux 5 kosztorys uwzględnia usługę: Testowanie komputera 6 obliczenia w kolumnie Cena brutto (w zł) wykonują się automatycznie i są zgodne ze stanem faktycznym 7 obliczenia w kolumnie Wartość brutto (w zł) wykonują się automatycznie i są zgodne ze stanem faktycznym 8 sumowanie kolumny Wartość brutto (w zł) odbywa się automatycznie, a wynik jest zgodny ze stanem faktycznym 9 wszystkie pola kosztorysu (poza polem <SUMA>) zawierające ceny zostały sformatowane w taki sposób, aby cena podana była z dokładnością do dwóch miejsc po przecinku <sup>10</sup> w polu <SUMA> umieszczona jest funkcja automatycznie zaokrąglająca do jednego miejsca po przecinku wartość znajdującą się w tym **Przebieg 1. Montaż podzespołów** 1 wykonywał montaż pamięci RAM, karty graficznej, karty sieciowej oraz dysku twardego z odłączonym zasilaniem jednostki centralnej, a podłączenie zasilania nastąpiło dopiero po założeniu obudowy komputera 2 podczas montażu wszystkich podzespołów używał opaski antystatycznej 3 po zakończeniu wszystkich prac zostawił uporządkowane stanowisko Egzaminator ……………………………………………………………………………. .......................................................................... *imię i nazwisko data i czytelny podpis*

**Rezultat 5. Kosztorys wykonanych prac**

1

polu

*Zdający:*